## How Should I Format My Mobile Broadband Service Availability Data?

## Data Fields

Your Mobile Broadband Service Availability data should be arranged in a comma-delimited text file with the following 2 data fields:

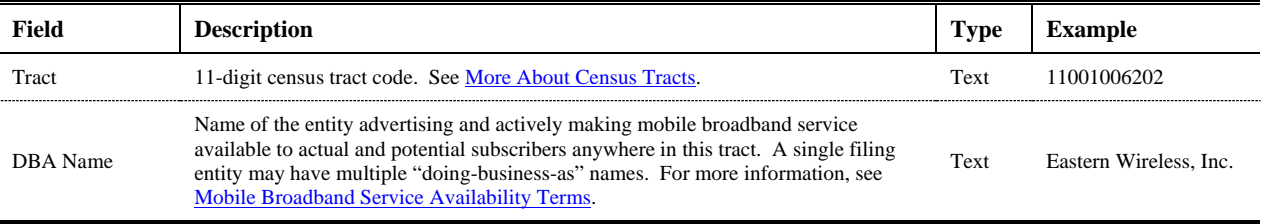

Any variation in Tract or DBA Name necessitates the creation of a new record. If a provider indicates that broadband service is marketed in a particular tract under two unique DBA names, then the data should contain two records for that tract. Records should be unique by Tract and DBA Name.

If we were to place the values in the "Example" column from the table above into comma-delimited format for upload, they would make a single data row (record) like this:

## 11001006202,"Eastern Wireless, Inc."

The data row above can be translated as saying that, at the time of the "as of" date for the filing, mobile broadband service was advertised by and available from Eastern Wireless, Inc. in tract 11001006202. The quotes around Eastern Wireless, Inc. are necessary if the DBA name contains a comma. This prevents the database from thinking that there are three data fields (11001006202 | Eastern Wireless | Inc.) rather than just the required two. Spreadsheet and database software packages will generally supply quotes as needed when saving data in comma-delimited format.

## For example…

Say that your company (dba AAA Wireless) is in the business of providing mobile broadband service. Before the last data "as of" date, your company acquired a small competitor (dba BeWireless, Inc.). Management has decided that the newly-merged company will file a single Form 477, but will continue to take on customers under both DBA names.

Now, let's say you find that AAA Wireless is marketing and taking on customers in all or part of 3 tracts (51179010404, 51179010405, and 51179010406) and that BeWireless, Inc. is marketing and taking on customers in all or part of two of those three tracts (51179010405 and 51179010406). In such a case, your data should be set up like this:

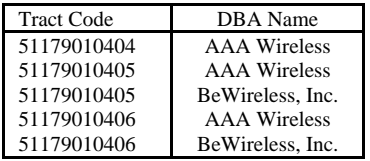

The comma-delimited, plain text file containing these data opened in a text editor like NotePad should look like this:

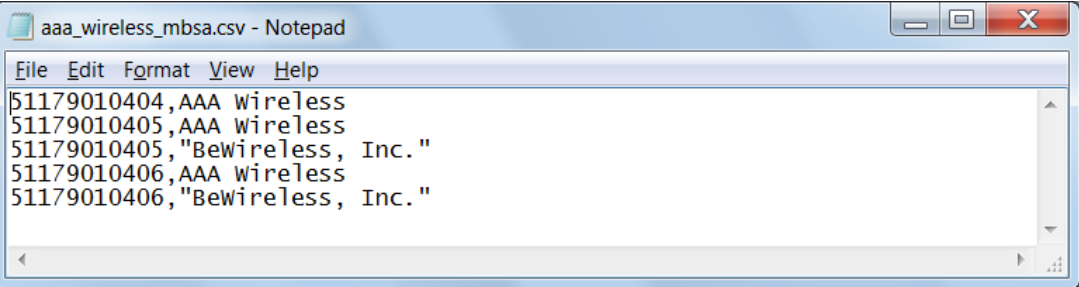